## **MySQL 5.5**

## **Upgrade**

If upgrade cannot configure MySQL, then you need to run [mysql\\_upgrade](https://dev.mysql.com/doc/refman/5.5/en/mysql-upgrade.html)

mysql\_upgrade --user=<user> --password=<password>

Make sure the data directory is rwx for the mysql user. You might also want to consider [How to](http://99webtools.com/blog/how-to-change-mysql-data-directory-location/) [change Mysql data directory location](http://99webtools.com/blog/how-to-change-mysql-data-directory-location/)

## **Additional packages**

apt-get install mysql-utilities

## **Configuration**

• [MySQL Memory Allocation](http://mysql.rjweb.org/doc.php/memory)

From: <https://wiki.condrau.com/> - **Bernard's Wiki**

Permanent link: **<https://wiki.condrau.com/deb850:mysql>**

Last update: **2018/11/29 14:41**

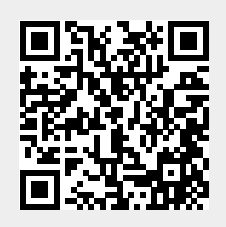